## **Graphics in R**

Arni Magnusson

11 Nov 2010

#### **1 Devices** 1.1 Generic 1.2 Screen 1.3 Vector files 1.4 Raster files (gs) 1.5 Raster files (native) **2 Plot functions** 2.1 Univariate distribution 2.2 Bivariate relationship 2.3 Multivariate I: Not surface 2.4 Multivariate II: Surface 2.5 Multivariate III: Surface smoothers 2.6 MCMC chains 2.7 Add plot elements 2.8 Identify 2.9 Boxplot details **3 Pre-plotting parameters** 3.1 Essential: fig, mfrow, new, plt 3.2 Also used: bg, din 3.3 Redundant: fin, mai, mar, oma, pin **4 Plotting parameters** 4.1 Essential: ann, axes, cex, col, las, lty, lwd, mgp, pch, tcl, type 4.2 Less used: bg, bty, family, fg, font, srt, usr, xaxp, xaxs, xaxt, xpd 4.3 Line ends: lend, ljoin, lmitre 4.4 Not par: xlim, ylim, asp **5 Smoothers** 5.1 Step function 5.2 Linear interpolation 5.3 Spline interpolation 5.4 Moving average 5.5 Loess smoother 5.6 Spline smoother 5.7 Kernel smoother **6 Formatting text** 6.1 font (1 to 13) 6.2 family (windows) 6.3 family (hershey) 6.4 family (ps) 6.5 family (pdf) 6.6 expression (math)

6.7 Line height

**7 Color** 7.1 Color argument 7.2 Creating RGB codes **8 Legend** 8.1 Basic 8.2 Location **9 Composite plots** 9.1 Traditional 9.2 Trellis 9.3 ggplot2 **10 Grid** 10.1 Viewports 10.2 Grobs 10.3 Parameters 10.4 Interactive graphics **11 Trellis** 11.1 History 11.2 Points, lines, and text 11.3 Superpose 11.4 Boxplot 11.5 Page layout 11.6 Arguments 11.7 Legend 11.8 Parameters 11.9 Interactive graphics 11.10 Custom panel function **12 ggplot2** 12.1 History 12.2 qplot 12.3 ggplot 12.4 Low-level functions **13 rgl** 13.1 **14 Maps** 14.1 maps, mapdata, mapproj 14.2 PBSmapping 14.3 geo 14.4 gmt **15 Bitmaps** 15.1 [as.raster] 15.2 pixmap 15.3 png 15.4 ReadImages 15.5 rimage

15.6 Summary

## **1 Devices**

### 1.1 Generic

#### **New**

dev.new() # new

#### **Info**

```
dev.cur() # integer (1 if no device is open) 
dev.list() # integer vector, named 
dev.next() # next 
dev.prev() # previous 
dev.interactive(orNone=TRUE) # interactive device, or none is open
```
#### **Select**

dev.set(n) # next device by default

#### **Close**

dev.off() # close current graphics.off() # close all, better than while(!is.null(dev.list()))

### 1.2 Screen

```
windows() 
x11() 
dev.new()
```
Data analysis and quick export to any format.

#### **trellis.device(col=F)**

Multivariate data analysis and quick export to any format.

#### **record=T**

Record graphs for PgUp and PgDn animation, works both in windows() and trellis.device().

### 1.3 Vector files

```
postscript("d:/out.eps", horizontal=F, onefile=F, width=8, height=6, 
paper="special")
```
For publication quality on any platform, full control of graph size and arrangement, as well as font. The onefile and paper arguments create an EPS compatible file.

```
pdf("d:/auto.pdf", version="1.1", width=6, height=6, 
family="Helvetica")
```
The pdf device is not reliable, e.g.  $xyplot(1-1, cex=0)$  is supported by all other devices. Color defaults do not apply, files can be huge, and so on. Better distill EPS. The rgb(..., alpha) support can be mimicked with plot order.

#### **win.metafile("d:/out.wmf", width=8, height=10.5)**

For publication quality in Word. Can be converted into Drawing inside Word to change fonts, but then delete masked axis lines. File size of .doc can be much smaller than importing .eps, but .pdf file size is not going to change much. Viewing quality in Word is perfect when .wmf is converted into Drawing, ok for unconverted .wmf, bad for .eps.

```
trellis.device("postscript", file="d:/trellis.eps", horizontal=F, 
onefile=F, paper="special")
```
Postscript and metafile device supporting Trellis plotting functions.

### 1.4 Raster files (gs)

#### **TIFF**

bitmap("d:/fig.tif", type="tiff24nc", height=6, width=6, res=72)

#### **PNG**

bitmap("d:/fig.png", type="png16m", height=6, width=6, res=72)

Counterintuitively, png16m creates equal or smaller files than png256, because the larger palette will eliminate the need for dithered colors.

#### **JPG**

```
bitmap("d:/fig.jpg", type="jpeggray", height=6, width=6, res=72)<br>bitmap("d:/fig.jpg", type="jpeg", height=6, width=6, res=72)
bitmap("d:/fig.jpg", type="jpeg",
```
### 1.5 Raster files (native)

**TIFF**  tiff("d:/fig/tif", width=480, height=480, res=72)

```
PNG
```

```
png("d:/fig.png", width=480, height=480,
```
## **2 Plot functions**

### 2.1 Univariate distribution

### **One measurement for each factor**

```
barplot/barchart(~num) 
pie(num)
```
**One measurement for each factor:factor combination** 

dotplot(y~x1|x2) dotplot(y~x1, groups=x2)

#### **Many measurements**

```
stripplot/stripchart(~num) 
boxplot/bwplot/bpplot/vioplot/vioplot2(~num) 
hist/histogram(~num) 
plot(density(num))/densityplot(~num) 
plot(quantile(x,seq(0,1,0.01)),seq(0,1,0.01))/plot(ecdf(x))
qqnorm/qqline/qqmath(~num) 
rug(num) # add to existing plot
```

```
By factor 
dotplot/stripplot/stripchart(num~fac) 
boxplot/bwplot/bpplot/parviol/vioplot/vioplot2(num~fac) 
dotchart(matrix) \qquad # one num per fac
histogram(~num|fac) 
densityplot(~num|fac) 
qqmath(~num|fac) 
cut(num, breaks) # num->fac
shingle(num, intervals=rbind) # num->fac
# rug
```
### 2.2 Bivariate relationship

#### **Scatter**

```
plot/xyplot(y~x) 
bagplot(x, y) # with density and outliers
```
#### **Scatter by factor**

```
plot(type="n"); points(x,y); points(x,y)
matplot(mat) 
coplot(y~x|fac) 
xyplot(y~x|fac) 
xyplot(y~x, groups=fac) # implicit panel=panel.superpose 
xyplot(y1+y2+y3~x)
```
#### **Filled area**

areaplot(x, y)

#### **Average Y by X**

```
plotmeans(y \sim x, bars=F, n.label=F) \# ... can pass gap=0 to plotCI()
interaction.plot(x1,x2,y) 
plot.design(y~x1+x2)
```
#### **Error bars**

```
plotCI(x,y,ui,li) # err="x" for horizontal 
xYplot(Cbind(y,lo,hi)~x) # Hmisc, vertical 
segplot(x~lo+hi, centers=y) # latticeExtra, horizontal
```
#### **Least squares line**

```
plot; abline(lm) 
xyplot(y~x, panel=function(...){panel.xyplot(...);panel.lmline(...)}) 
scatterplot(x, y); scatterplot(y \sim x)
```
#### **Least squares line by factor**

```
plot; points(subset,pch); abline(lm(subset),lty) 
coplot(y~x|fac, 
 panel = function(x,y,pch,col,...){panel.xyplot(x,y,pch=pch,col=col,...); abline(lm(y~x,...))}
xyplot(y~x|fac, 
 panel=function(x,y) {panel.xyplot(x,y); panel.lmline(x,y)})
```
#### **Loess line**

Use 'loess' (Cleveland et al. 1992), since the older 'lowess' (Cleveland 1979, 1981) produces spurious residual trends.

```
\text{loss}(y \sim x) # 1 works for multiple dimensions, weights etc.
loess.smooth(x,y) # 2 restricted but fast, used by Trellis functions
scatter.smooth(x,y)
xyplot(y-x, panel=function(x,y){panel.xyplot(x,y);panel.}loss(x,y))
```

```
scatterplot(x, y); scatterplot(y \sim x)
```
#### **Loess line by factor**

```
plot; points(subset,pch); lines(fitted(loess)[order(x)],lty) 
coplot(y~x|fac, 
  panel=function(x,y,pch,col,...) 
  {panel.xyplot(x,y,pch=pch,col=col,...); lines(loess(y~x,...))}
xyplot(y~x|fac, 
 panel=function(x,y) {panel.xyplot(x,y); panel.loess(x,y)})
scatterplot(x,y); scatterplot(y~x)
```
### 2.3 Multivariate I: Not surface

#### **Quick overview of dataframe**

```
datadensity(data.frame)
```
#### **Means by factors**

```
plot.design(y~x) \# or median(), min(), max(), sd(), etc.
Frequency plots 
fourfoldplot(table(x, y)) # y and x are binomial
cdplot(y~x) # y is factor, x is continous
spineplot(y \sim x) \qquad # y and x are factors
sumflowerplot(x,y) # "
balloonplot(table(x, y)) # "
mosaicplot(table(x,y)) # "
\texttt{assocplot}(\texttt{table}(x, y)) # "
smoothScatter(x, y) # y and x are continuous
hist2d(x, y) \# " (nbins=30, col=...)<br>nlot (boubin(y, y)) \# " (xeoget if expect)
plot(hexbin(x,y)) # " (repeat if error)
```
#### **Trivariate frequency plot**

The rabDemo() function maps three variables on a triangle. Given that  $A+B+C = 1$ , the calculations only refer to A and B:

 $x \leftarrow 1 - B - A/2$  $y \leftarrow A * \sin(pi/3)$  $plot(c(0, 0.5, 1, 0), c(0, sin(pi/3), 0, 0), type="1", axes=F, ann=F)$ points(x, y)

#### **Array of special markers**

```
plot(x, y, cex=n) # n is the marker size
bubbleplot(z~x+y) # different color for pos/neg residuals 
plotBubbles(mat) # different color for pos/neg residuals 
symbols(x,y,...) \# circle, square, rectangle, star, thermo, box
stars(data.frame(num,fac,num,num), draw.segments=T) # misleading area 
faces(data.frame(num,fac,num,num))
```
#### **Pairwise scatter**

```
pairs(data.frame(x1,x2)) 
pairs(~x1+x2, data=X) 
splom(~data.frame(x1,x2)) 
scatterplotMatrix(data.frame(x1,x2))
scatterplotMatrix(~x1+x2, data=X)
```
#### **Pairwise scatter by factor**

```
splom(~data.frame(x1,x2)|fac)
scatterplotMatrix(~x1+x2|fac, data=X)
```
#### **Correlation**

plotcorr(m) plotcorr.bw(m) plotcorr.col(m)

#### **Parallel coordinates of every datapoint**

parviol(data.frame(x1,x2)) parcoord(data.frame(x1,x2)) parallel(~data.frame(x1,x2)) parallel(~data.frame(x1,x2)|fac)) mvtsplot(data.frame(x1,x2))

#### **3D cloud**

```
cloud(z~x+y) 
cloud(z~x+y|fac) 
scatterplot3d(x,y,z) 
spin3R(data.frame(x,y,z)) 
plot3d(x,y,z)
```
### 2.4 Multivariate II: Surface

#### **Surface precalculations**

#### x, y and z are data vectors of equal length

```
x < - rnorm(1000); y < - rnorm(1000); z < - sin(x) + cos(y)
xcoords<-pretty(x,10); ycoords<-pretty(y,10) 
model \leftarrow loses(z \sim x+y)grid <- expand.grid(x=xcoords,y=ycoords) 
surface.vector <- predict(model, grid) 
surface.matrix <- matrix(surface.vector,nrow=length(xcoords))
```
#### **2D contour**

```
contour(xcoords, ycoords, surface.matrix) # elevation lines
filled.contour(xcoords, ycoords, surface.matrix) # elevation regions 
image(xcoords, ycoords, surface.matrix) # elevation squares
contourplot(surface.vector~grid$x+grid$y) # trellis elevation lines 
levelplot(surface.vector~grid$x+grid$y) # trellis elevation squares
```
#### **3D surface**

persp(xcoords,ycoords,surface.matrix)

```
Try persp(xcoords,ycoords,surface.matrix,theta=45, phi=30, expand=0.5, shade=0.5, 
ticktype="detailed")
```

```
wireframe(surface.vector~grid$x+grid$y) 
persp3d(xcoords, ycoords, surface.vector)
```
#### **Overlay points on surface**

points(trans3d(x, y, z, persp(xcoords, ycoords, surface.matrix)))

### 2.5 Multivariate III: Surface smoothers

```
Least squares polynomial linear model 
lm(z-x+y+I(x^2)+I(y^2)+x*y) # six coefficients
glm(z~x+y+I(x^2)+I(y^2)+x*y) # β0, βX, βX2, βY, βY2, βXY
```
#### **Least squares polynomial trend surface**

```
surf.ls(np=2, x, y, z)
surf.ls(np=2, data.frame)
```
trmat(surf.ls.object) # pass directly to contour() and persp() The lm() and surf.ls models above are identical. For  $np = 1$  to 6, the number of estimated coefficients is 3, 6, 10, 15, 21, and 28.

#### **Loess**

loess(z~x+y)

#### **Kriging**

```
surf.gls(np=2, cov.function, x, y ,z, nx=1000) 
prmat(surf.gls.object) 
semat(surf.gls.object) 
correlogram(surf.gls.object) 
variogram(surf.gls.object)
```
The supported covariance functions are: expcov, gaucov, sphercov.

### 2.6 MCMC chains

#### **package:mcmcplots**

```
mcmcplot() 
traplot() 
denplot() 
caterplot() 
corplot()
```
### 2.7 Add plot elements

#### **Points, lines, arrows**

points() lines() segments() arrows() # open arrowheads

#### **Circles**

```
Radius in x-axis units: 
symbols(x, y, circles=r, inches=F, add=TRUE) 
Ellipse: 
circle \leftarrow function(x, y, r, ...)
{ 
  theta \leftarrow seq(0, 2*pi, length.out=200)
  xcoords \leftarrow x + r*cos(theta)
  ycoords \leftarrow y + r*sin(theta)
   lines(xcoords, ycoords, ...) 
}
```
#### **Polygons**

polygon() # draw solid arrowheads from scratch rect()

#### **Text**

text() mtext()

**Grid lines** 

grid() # see also tcl

**Axis**  axis() Axis() # supports POSIXt and other classes box()

**Labels**  title()

### 2.8 Identify

**Interactively identify datapoints**  identify(x,y,labels)

### 2.9 Boxplot details

#### **Stats**

Boxplot stats are not simple quantiles:

```
x \leftarrow 1:100fivenum(x) # 1 25.5 50.5 75.5 100 
boxplot.stats(x) # 1 25.5 50.5 75.5 100 
quantile(x, c(0, 0.25, 0.50, 0.75, 1)) # 1 25.75 50.5 75.25 100
```
#### **Tukey's boxplot (4 Jul 2005 email)**

When you type ?boxplot, the documentation leads to ?boxplot.stats for details about the computation, but even there the explanations are a little short on the details. When Tukey (1977) invented the boxplot, he defined it like this:

```
max(x[x < quantile(x, 0.75)+1.5*IQR])\||-| quantile(x, 0.75) \
| \  \  ||= median(x) | IOR
| \cdot ||-| quantile(x, 0.25) /
 | 
--- min(x[x > quantile(x, 0.25)-1.5*IQR])
```
where IQR is the interquartile range,  $IQR < -abs(quantile(x, 0.75)-quantile(x, 0.25))$ , i.e. the height of the solid box.

The whiskers are the complicated part here, so let's focus on the upper one and imagine you're drawing it without a computer. After drawing the box and median, you calculate the maximum length of the whisker, 1.5\*IQR, and you put your pencil down this distance from the box (not the median). Tukey specified that the whisker must be drawn where a datapoint exists, so you slowly move your pencil down until you find an actual datapoint, and you make a horizontal line there. Datapoints above the whisker are outliers.

#### **Quantile whiskers**

The boxplot function in R doesn't make it very easy to draw the whiskers somewhere else than Tukey (1977) intended. The shortest way to do this would be creating a list similar to the one returned by boxplot, and then draw it using bxp:

```
x \leftarrow \text{norm}(1000)custom <- boxplot(x, plot=FALSE) 
custom$stats[c(1,5),] < - quantile(x, c(0.1,0.9))
```
## **3 Pre-plotting parameters**

### 3.1 Essential: fig, mfrow, new, plt

**fig = c(x=0,1, y=0,1)** 

Figure area and location, relative to the device area. This is where the plot and its labels are placed. Use mfrow for even layout, but par(fig,new) for uneven layout.

```
mfrow = c(nrow=1, ncol=1)
```
Arrange figure areas of even size that fill the device area. Use mfrow for even layout, but par(fig,new) for uneven layout.

**new = FALSE** 

Pretend the device is new and thus overlay more than one high-level plots.

**plt = c(x=0.1,1.0, y=0.1,1.0)** 

Plot area and location, relative to the figure area. This is the area bounded by the plot box.

### 3.2 Also used: bg, din

```
bg = "transparent"
```
Background color of device area. See also plotting parameter below.

 $\dim = c(7, 7)$ Device area in inches (read only).

### 3.3 Redundant: fin, mai, mar, oma, pin

```
fin = c(width=8.0, height=10.5) 
Use fig. 
mai = c(bottom=1.0, left=0.8, top=0.8 right=0.4) 
Use plt. 
mar = c(bottom=5, left=4, top=4, right=2) 
Use plt. 
oma = c(bottom=0, left=0, top=0, right=0) 
Use fig. 
pin = c(width=7, height=9) 
Use plt.
```
## **4 Plotting parameters**

### 4.1 Essential: ann, axes, cex, col, las, lty, lwd, mgp, pch, tcl, type

**ann = TRUE**  Display axis labels.

**axes = TRUE**  Display axes.

**cex = 1.0**  Size of plotting symbols relative to the default. For text size: cex.axis, cex.lab, cex.main, cex.sub.

```
col = "black"
```
Color of plot symbols. For text color use col.axis, col.lab, col.main, col.sub. For tick color use axis(fg).

**las = 0**  Alignment of axis label: 0=like axis, 1=horizontal, 2=not like axis, 3=vertical.

**lty = 1**  Line type.

 1 2 3 4 5 6 ————————— — — — — — ••••••••• —•—•—•-•- —— —— —— ——•——•——•

**lwd = 1**  Line width.

```
mgp = c(title=3, label=1, line=0) 
Axis margins, in mex units.
```
**pch = 1** 

Plot symbol. 0 1 2 3 4 5 6 8 15 16 17 18 21 22 23 24 25 □ ○ ∆ + × ◊ ∇ \* ■ ● ▲ ♦ ○ *•* ◊ ∆ ∇ [ bg and col ]

Use NA or "" to omit symbols. Other negative-sounding values are not useful:

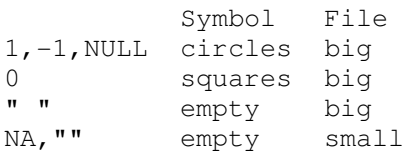

 $tcl = -0.5$ Tick length, in mex units.

**type = "p"**  b points and lines (spaced) c lines (spaced) h histogram (vertical lines)

```
l lines 
n no points or lines 
o points and lines (lines on top) 
p points 
S steps (unusual, line anticipates next point) 
s steps (normal, lines is flat until next point)
```
### 4.2 Less used: bg, bty, family, fg, font, srt, usr, xaxp, xaxs, xaxt, xpd

#### **bg = "transparent"**

Fill color for pch 21-25. See also 'pre-plotting parameters'.

**bty = "O"** 

Box types are O, L, U, C, ], 7, and "n" for no box.

```
family = "sans"
```
The options are: serif, sans, mono, symbol. New family: ComputerModern (see ?postscript, didn't work for me)

**fg = "black"** 

Color of box and axes/ticks.

#### **font = 1**

Font style of axis labels and main title: 1=plain, 2=bold, 3=italic, 4=bold italic, 5- 13=symbol/times/courier (see subsection 'Font Style' below). Specific font.axis, font.lab, font.main, font.sub.

#### **srt = 0**

String rotation in degrees. Multiples of 90 are easy, but free rotation works best with vfont.

 $usr = c(x=0,1, y=0,1)$ 

Show plot box coordinates. This is useful for adding to composite plots where labels do not show the actual range of values, usually slightly outside the xlim/ylim arguments.

**xaxp = yaxp = c(0, 1, 5)** 

Tick mark locations, works a bit like axis(1,  $at=seq(0, 1, length=5)$ ), but pretty() works best.

#### **xaxs = yaxs = "r"**

The default R style "r" puts the outer tick marks within box limits, but internal style "i" is like Excel, putting tick marks on the edges.

#### **xaxt = yaxt = "s"**

Can be used to suppress one of the axes, by passing xaxt="n".

#### **xpd = FALSE**

Clipping boundary, used to plot in the margin: FALSE=plot, TRUE=figure, NA=device.

### 4.3 Line ends: lend, ljoin, lmitre

**lend**  round, butt (no tail), square **ljoin**  round, bevel (corner hacked off), mitre (sharp)

#### **lmitre**

10 by default. If this value is too low, ljoin="mitre" will be ignored and "bevel" used...

### 4.4 Not par: xlim, ylim, asp

#### **asp = NA**

Sets xlim or ylim, to control vertical/horizontal aspect ratio: 0.1 means flat, 10 means steep. Tweaks xlim or ylim, whereas trellis 'aspect' tweaks plot area.

## **5 Smoothers**

### 5.1 Step function

stepfun(x,  $c(0, y)$ ) # function, 0 is value before min(x) stepfun(x,  $c(0, y)$ )(xout) # evaluate at xout lines(x, y, type="s")  $\#$  line

### 5.2 Linear interpolation

 $approxfun(x, y)$  # function  $approx(x, y, xout)$  # evaluate at xout  $lines(x, y)$  # line

### 5.3 Spline interpolation

 $splitn(x, y)$  # function  $spliter(x, y)$  (xout) # evaluate at xout  $lines(spline(x, y))$  # line

Not a smoother, but a wavy alternative to linear interpolation.

### 5.4 Moving average

moving(y, span=5)  $#$  evaluate at x lines(x, moving(y)) # line Mainly useful if the ends have flat trends, since a diagonal line will have bent ends...

### 5.5 Loess smoother

 $loess(y~x, span=0.75)$  # model, set span  $(0.25-Inf)$ predict(loess(y~x), xout) # evaluate at xout  $lines(loss(y~x))$  # line Local polynomial, 2nd order (quadratic) by default.

### 5.6 Spline smoother

```
smooth.spline(x, y, spar=NULL) # model, set spar (0-1)predict(smooth.spline(x, y), xout) # evaluate at xout
lines(smooth.split(<math>x, y</math>)) # line
```
### 5.7 Kernel smoother

ksmooth(x, y, "normal", bandwidth=length(x)/10) # list of x and y ksmooth(x,  $y$ , "normal", x.points=xout) # evaluate at xout  $lines(ksmooth(x,y,'"normal")$   $# line$ 

Pass "normal" and bandwidth to override defaults. Package KernSmooth has better kernels.

## **6 Formatting text**

### 6.1 font (1 to 13)

The plotting argument 'font' can take thirteen values (improvement since S-Plus workshop):

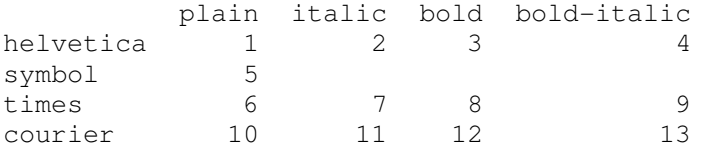

The cex and font arguments only refer to symbols and text inside the graph. To format text outside of the graph, use cex.axis/font.axis, cex.lab/font.lab, cex.main/font.main, and cex.sub/font.sub.

### 6.2 family (windows)

#### **Standard**

serif sans mono

#### **Closer look**

```
windowsFonts() # list of 3 strings: 
                 # serif="TT Times New Roman" 
                 # sans="TT Arial" 
                 # mono="TT Courier New"
```
#### **Add font from c:/windows/fonts**

```
windowsFonts(Comic=windowsFont("TT Comic Sans MS"))
plot(1, type="n", family="comic") 
text(1, "Text", family="serif")
```
### 6.3 family (hershey)

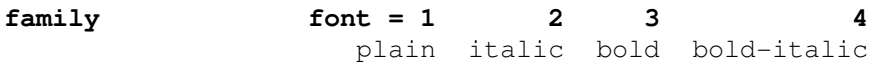

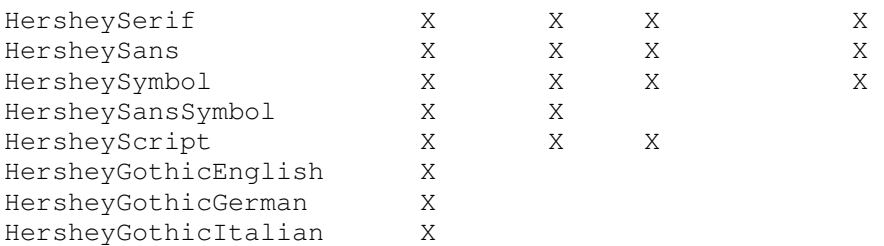

### 6.4 family (ps)

#### **Standard**

postscript(family="Helvetica", pointsize=12)

There are many redundant font names, but eight font families. Look out for vertical placement of mathematical symbols. Sorted from abstract to ornamented:

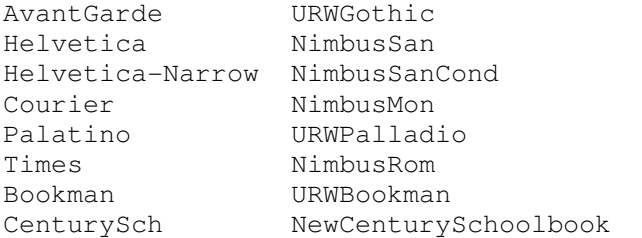

Helvetica (default) for clarity, Courier for digital look, Times to be same as text, CenturySch for a respectable book look.

#### **Closer look**

```
postscriptFonts() # list of 31 lists 
postscriptFonts("Helvetica") # family="Helvetica" 
                                # metrics=c("Helvetica.afm", ...) 
                                # encoding="default"
```
#### **Add font from c:/gnu/texmf/fonts**

#### Add postscript family in R:

```
postscriptFonts(CMSuper=Type1Font("CMSuper",paste("c:/gnu/texmf/fonts
/afm/public/cm-super/sf", c("rm","bx","ti","bi"), "1000.afm.gz", 
sep=""))
```
#### Write EPS file:

```
eps("f:/test/cmsuper.eps",family="CMSuper"); plot(1); dev.off()
```
#### Or declare it on the fly:

```
eps("f:/test/cmsuper.eps",family=paste("c:/gnu/texmf/fonts/afm/public
/cm-super/sf", c("rm","bx","ti","bi"), "1000.afm.gz", sep=""))); 
plot(1); dev-off()
```
#### Embed font in PDF:

embedFonts("f:/test/cmsuper.eps", "pdfwrite", "f:/test/cmsuper\_embed.pdf", "c:/gnu/texmf/fonts/type1/public/cmsuper", "-dEPSCrop")

#### Or directly in Ghostscript with -sFONTPATH:

gs -sDEVICE=pdfwrite -sFONTPATH=c:/gnu/texmf/fonts/type1/public/cmsuper -dEPSCrop -dPDFSETTINGS=/prepress -dCompatibilityLevel=1.4 dSAFER -q -o f:/test/cmsuper\_embed.pdf f:/test/cmsuper.eps

#### Finally, convert back to EPS:

2eps f:/test/comic\_embed.pdf

#### **Add font from c:/windows/fonts**

Extract metrics in Dos shell:

ttf2afm -o f:/test/comic.afm c:/windows/fonts/comic.ttf

#### Add postscript family in R:

postscriptFonts(Comic=Type1Font("Comic",rep("f:/test/comic.afm",4)))

#### Write EPS file:

eps("f:/test/comic.eps",family="Comic"); plot(1); dev.off()

#### Convert TTF to PFB in Dos shell:

ttf2pt1 -b -Ga c:/windows/fonts/comic.ttf f:/test/comic

#### Embed font in PDF:

embedFonts("f:/test/comic.eps", "pdfwrite", "f:/test/comic\_embed.pdf", "f:/test", "-dEPSCrop")

#### Or directly in Ghostscript with -sFONTPATH:

```
gs -sDEVICE=pdfwrite -sFONTPATH=f:/test -dEPSCrop -
dPDFSETTINGS=/prepress -dCompatibilityLevel=1.4 -dSAFER -q -o 
f:/test/comic_embed.pdf f:/test/comic.eps
```
#### Finally, convert back to EPS:

2eps f:/test/comic\_embed.pdf

### 6.5 family (pdf)

#### **Standard**

Same as family (ps).

#### **Closer look**

Same as family (ps).

#### **Add font from c:/gnu/texmf/fonts**

#### Add PDF family in R:

pdfFonts(CMSuper=Type1Font("CMSuper",paste("c:/gnu/texmf/fonts/afm/pu blic/cm-super/sf", c("rm","bx","ti","bi"), "1000.afm.gz", sep="")))

#### Write PDF file:

pdf("f:/test/cmsuper.pdf",family="CMSuper"); plot(1); dev.off()

#### Embed font:

```
embedFonts("f:/test/cmsuper.pdf", "pdfwrite", 
"f:/test/cmsuper_embed.pdf", "c:/gnu/texmf/fonts/type1/public/cm-
super")
```
#### This calls Ghostscript with -sFONTPATH:

```
gs -sDEVICE=pdfwrite -sFONTPATH=c:/gnu/texmf/fonts/type1/public/cm-
super -dPDFSETTINGS=/prepress -dCompatibilityLevel=1.4 -dSAFER -q -o 
f:/test/cmsuper_embed.pdf f:/test/cmsuper.pdf
```
#### **Add font from c:/windows/fonts**

```
Extract metrics in Dos shell: 
ttf2afm -o f:/test/comic.afm c:/windows/fonts/comic.ttf 
Add PDF family in R: 
pdfFonts(Comic=Type1Font("Comic",rep("f:/test/comic.afm",4))) 
Write PDF file: 
pdf("f:/test/comic.pdf",family="Comic"); plot(1); dev.off() 
Convert TTF to PFB in Dos shell:
```
ttf2pt1 -b -Ga c:/windows/fonts/comic.ttf f:/test/comic Embed font: embedFonts("f:/test/comic.pdf", "pdfwrite",

```
"f:/test/comic_embed.pdf", "f:/test")
```
This calls Ghostscript with -sFONTPATH:

```
gs -sDEVICE=pdfwrite -sFONTPATH=f:/test -dPDFSETTINGS=/prepress -
dCompatibilityLevel=1.4 -dSAFER -q -o f:/test/comic_embed.pdf 
f:/test/comic.pdf
```
### 6.6 expression (math)

#### **Maths**

Format part of a text string or typeset mathematics in TeX-like syntax:

```
plot(1, xlab=expression(paste("a", italic(" b "))), ylab=expression( 
  paste("Just like so: ", beta[0]+beta[1]*x+beta[2]*x^2)))
See help(plotmath) for details.
```
bolditalic(x) beta is equivalent to symbol(b)

#### **bquote**

```
Protect everything, except evaluate what's .() blocks: 
bquote(pi + .(pi)) # pi + 3.14159265358979 
Returns a 'call', but plot labels interpret it as expression: 
plot(pi, main=bquote(pi+.(pi)))
```
#### **Advanced example**

```
Philippe wanted to display a part of the plot title in boldface:
```
 $A < -400$ plot(1, main=paste("A is",A))

Dave Middleton used substitute to create the combo call:

```
plot(1, main=substitute(paste("A is ",bold(x)), 
list(x=as.character(A))))
```
But Allan demonstrated a more compact way using bquote,

```
plot(1, main=bquote(paste("A is ", bold(.(as.character(A))))))
which boils down to: 
plot(1, main=substitute(sqrt(x), list(x=i)))
```

```
plot(1, main=bquote(sqrt(.(i))))
```
### 6.7 Line height

**lheight = 1** 

## **7 Color**

### 7.1 Color argument

The 'col' argument in many plotting functions can take different forms:

- Keyword from colors()
- RGB-code between "#000000" and "#FFFFFF" (16.8M combinations)
- Integer referring to the current palette() definition

### 7.2 Creating RGB codes

**gray(level)**  Between 0 and 1, from black to white.

**rgb(r,g,b,max=255)**  Red, green, blue, between 0 and 255.

**hsv(h,s,v)**  Hue, saturation, value, between 0 and 1.

```
adjustcolor(x, alpha.f=1, red.f=1, green.f=1, blue.f=1) 
Adjust existing color.
```
#### **pickCol()**  Pick color from RGB palette.

#### **Custom ramp**

```
rgb(colorRamp(c("red","white","blue"))(x),max=255) # 0 \le x \le 1colorRampPalette(c("red","white","blue"))(n) # number of colors
```
Pass bias=0.1 to make most colors like lower, or bias=10 to make most colors like upper. The 'colorpanel' function in gplots is similar but less flexible.

#### **grDevices**

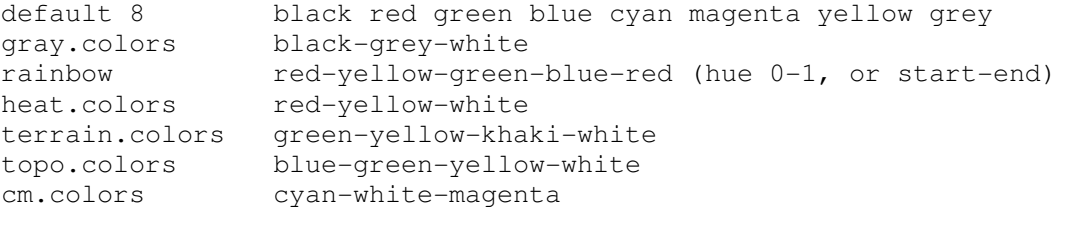

#### **hexbin**

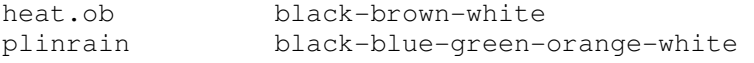

#### **RColorBrewer::brewer.pal**

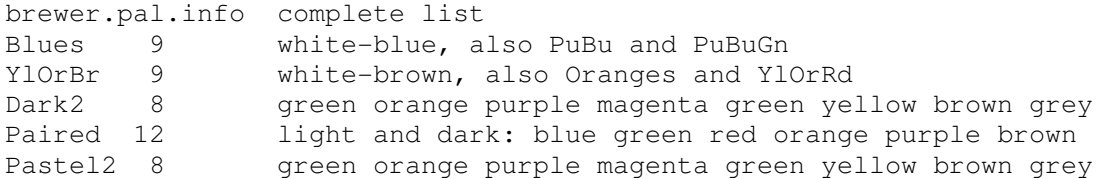

#### **package:colorRamps**

blue2red blue-red blue2yellow blue-yellow ygobb yellow-green-olive-blue-black

## **8 Legend**

### 8.1 Basic

matplot(matrix(1:4,2), type="l",  $lty=1$ ,  $lwd=3$ ,  $col=c("blue", "red")$ ) legend("topleft", c("A","B"), lwd=3, col=c("blue","red"), bty="n")

### 8.2 Location

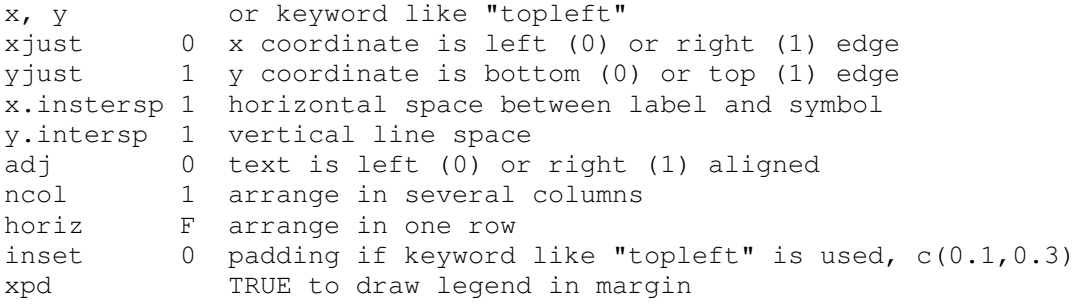

#### **Margin example**

```
par(plt=c(x=0.2,0.7, y=0.2,0.9)) 
matplot(matrix(1:4,2), type="l", lty=1, lwd=3, col=c("blue", "red"))legend("right", c("A","B"), lwd=3, col=c("blue","red"), bty="n", 
        inset=-0.35, xpd=TRUE)
```
## **9 Composite plots**

### 9.1 Traditional

Device area is the overall graph size Figure area is the compartment Plot area is inside the plot box

Decide how the device area should be divided into compartments, for example:

```
0.94 +----+-----+-----+
      | | 1 | 2 | 
0.20 +----+-----+-----+ 
      | | | | 
0.00 +----+-----+-----+ 
   0.00 0.12 0.54 0.96 
figExample <- function(filename="out.eps", ...) 
{ 
  eachPlot <- function(i, ...)
   { 
     par(plt=c(0,1,0,1)) 
     plot(NA, ann=FALSE, axes=FALSE, xlim=c(0,4.5), ylim=c(0,4.5), 
         xaxs="i", yaxs="i", type="n", ...)
     text(2.25, 2.25, LETTERS[i], cex=cex.text) 
     box() 
   } 
  cex.text < -1.4cex.axis <-0.9cex.lab \leftarrow 1.1tcl <-0.3x \cdot mqp \leq -c(2, 0.4, 0)y \text{.} mqp \leftarrow c(2, 0.5, 0) if(!is.null(filename)) eps(filename, height=3, width=5) 
   par(fig=c(0.12,0.54, 0.2,0.94)) 
   eachPlot(1) 
   axis(1, cex.axis=cex.axis, mgp=x.mgp, tcl=tcl) 
   axis(2, cex.axis=cex.axis, mgp=y.mgp, tcl=tcl, las=1) 
   title(ylab="ylab", cex.lab=cex.lab, mgp=y.mgp, xpd=NA) 
   par(fig=c(0.54,0.96, 0.2,0.94), new=TRUE) 
   eachPlot(2) 
   axis(1, cex.axis=cex.axis, mgp=x.mgp, tcl=tcl) 
   par(fig=c(0.12,0.96, 0.2,0.94), new=TRUE); frame() 
  title(xlab="xlab", cex.lab=cex.lab, mgp=x.mgp, xpd=NA) 
   if(!is.null(filename)) dev.off() 
   invisible(NULL) 
}
```
### 9.2 Trellis

```
xyplot(y-x|z, layout=c(2,3))print(trellis.object, position=c(x1,y1,x2,y2), more=T) 
print(trellis.object, split=c(x,y,nx,ny), more=T)
```
### 9.3 ggplot2

## **10 Grid**

### 10.1 Viewports

A viewport is the active canvas, in terms of coordinates and format.

**Container** 

grid.newpage

#### **Create, navigate**

```
pushViewport, popViewport, plotViewport 
upViewport, downViewport 
current.viewport, childNames, current.vpTree
```
#### **Collections**

vpList, vpStack, vbTree

### 10.2 Grobs

Supplying a name enables us to activate and modify the grob later.

#### **Elements**

```
grid.points 
grid.lines, grid.segments (use grid.lines to draw arrows) 
grid.rect, grid.circle, grid.polygon 
grid.text
```
#### **Fancy**

```
grid.strip 
grid.grill 
grid.xaxis, grid.yaxis, grid.pretty 
grid.legend
```
### 10.3 Parameters

**Container**  gpar

```
Units 
ncp, lines, inches
```
### 10.4 Interactive graphics

grid.locator

## **11 Trellis**

### 11.1 History

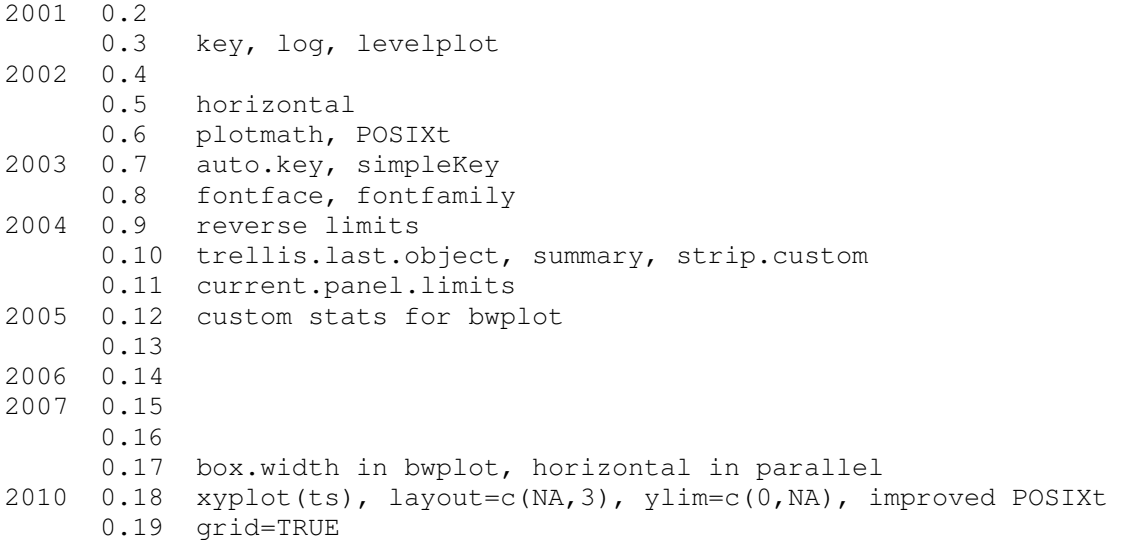

Relevant to scape: ylim=c(0,NA).

### 11.2 Points, lines, and text

```
lpoints 
llines, lsegments, larrows, lrect 
ltext
```
Inside a panel function, panel.xyplot() is actually a low-level function, so lpoints() = panel.xyplot(type="p"), and  $llines() = panelxyplot(type='ll").$ 

### 11.3 Superpose

Overlay with 'groups' or '+' on right-hand side.

xyplot(y~x, groups=fac) # long data frame  $xyplot(y1+y2~x)$  # wide data frame

### 11.4 Boxplot

```
bwplot(Speed~Expt, data=morley, col="grey", horiz=FALSE, pch="|", 
        fill="grey", par.settings=list(box.umbrella=list(lty=1)))
```
### 11.5 Page layout

```
print.trellis 
help("print.trellis") 
position = c(x1, y1, x2, y2) plot area
split =c(x, y, x.layout, y.layout) mfrow-like layout
more =TRUE whether more plots will follow
```
**trellis.currentLayout** 

### 11.6 Arguments

help(xyplot)

#### **layout**

```
c(columns, rows)
```
#### **aspect**

height vertical/horizontal, e.g. 1.5 "fill" fill device (default) "xy" 45 degree banking "iso" same unit distance on x and y

Tweaks plot area, whereas traditional 'asp' tweaks xlim or ylim.

#### **skip**

c(T,F,F,F) which panels will be empty

#### **between**

list(x=hspace, y=vspace) x and y names are required

#### **scales**

For splom, the argument pscales serves a similar purpose.

```
draw=TRUE whether to draw axis
log=FALSE whether to log-transform 
relation=c("same","free","sliced") axis limits vary between panels 
alternating and alternating alternating alternating and the label sides vary between panels
limits axis limits, like xlim and ylim 
at, tick.number, tck tick marks (default tck=1)
labels, font, cex, rot tick labels
abbreviate, minlength tick label abbreviation 
col color of tick marks and labels
```
#### **main xlab ylab sub**

list(label, cex, col, font) label, cex, col, font

#### **strip**

strip.custom(style, bg, fg) style, bg, fg It is easy to set the background color of all conditioning variables. xyplot(yield~year|variety+site, data=barley,

```
 strip=strip.custom(bg="gold"))
```
but harder to set different colors for different conditioning variables on the fly:

```
xyplot(yield~year|variety+site, data=barley, 
        strip=function(...,which.given,bg) 
                 strip.default(...,which.given, 
                                bg=c("plum","gold")[which.given]))
```
#### Or adjust the default values beforehand:

```
trellis.par.set(strip.background=list(col=c("plum","gold"))) 
xyplot(yield~year|variety+site, data=barley)
```
#### **par.strip.text**

```
list(lines, cex, col, font) lines, cex, col, font
```
#### **key**

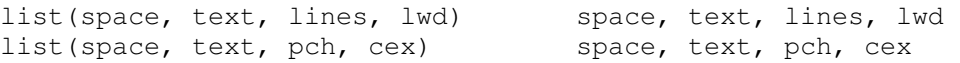

```
 space "top", "bottom", "left", "right"
```
## 11.7 Legend

See 'key' above.

```
splom(~iris[1:4], groups=Species, data=iris, pscales=FALSE, col=1:3, 
       key=list(points=list(pch=1,col=1:3), 
                text=list(levels(iris$Species))))
```
### 11.8 Parameters

```
show.settings Show trellis settings
trellis.par.get Get trellis parameters<br>trellis.par.set Set trellis parameters
                           Set trellis parameters
xyplot(par.settings=list()) Set local parameters on the fly
```
### 11.9 Interactive graphics

panel.identify

### 11.10 Custom panel function

```
xyplot(y~x, panel=function(x, y, ...)
{panel.xyplot(x,y,...); panel.lmline(x,y,...)})
```
# **12 ggplot2**

### 12.1 History

2007 0.5 Wickham at Iowa State Univ (later Rice Univ, Houston TX) 2008 0.6 0.7 0.8

## 12.2 qplot

### 12.3 ggplot

d <- ggplot(diamonds, aes(x=carat,y=price))

### 12.4 Low-level functions

**geom**  Geometric type of plot.

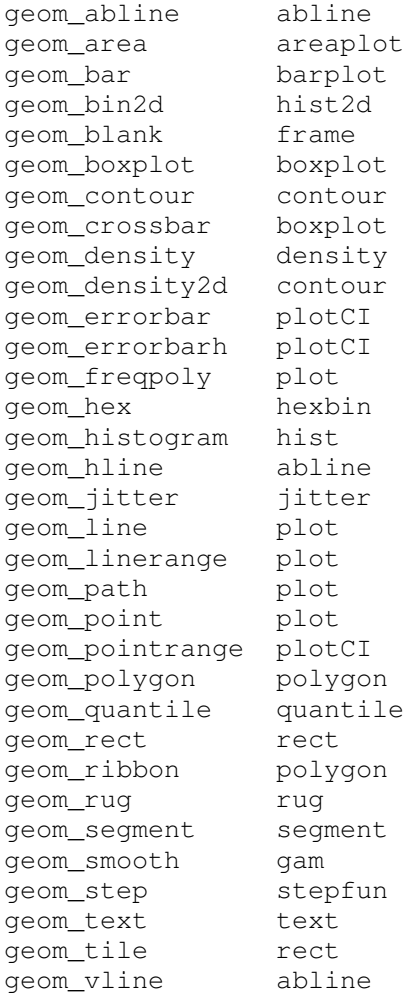

#### **stat**

#### Statistical computations.

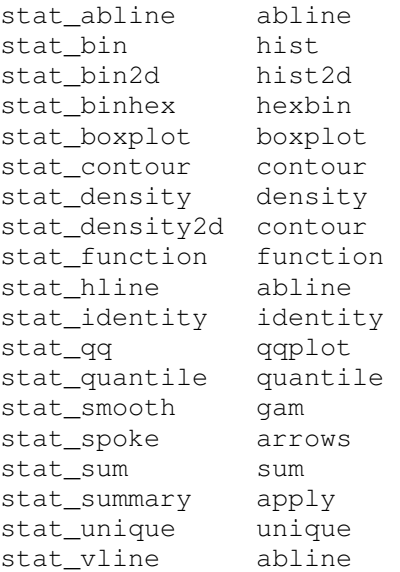

#### **scale**

#### Scale axes, symbols, lines, and colors.

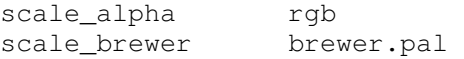

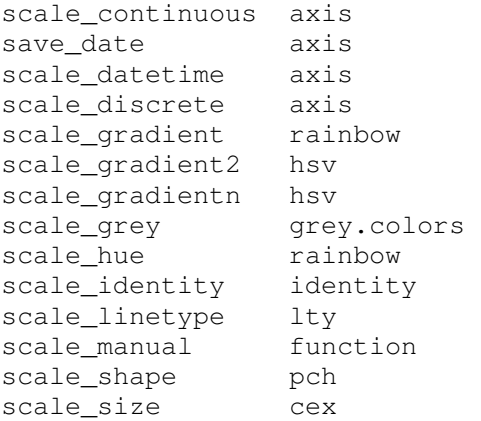

#### **coord**

### Transformed coordinates.

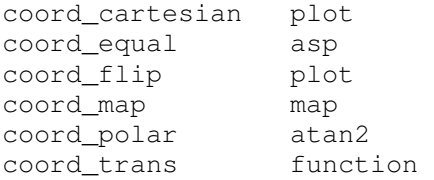

#### **facet**

#### Grid and multipanel facet.

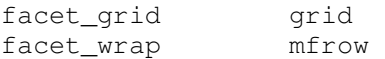

#### **position**

#### Stack columns or jitter position.

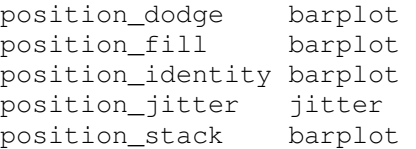

## **13 rgl**

```
13.1
```
## **14 Maps**

### 14.1 maps, mapdata, mapproj

#### **map**

```
map() # map(database="world", region=".", projection="") 
map("worldHires", "iceland", projection="lambert", par=c(63,67)) 
map("worldHires", "iceland", projection="mercator")
map("worldHires", "iceland", projection="orthographic") 
map("worldHires", "iceland", projection="rectangular", par=65)
```
#### **mapproject**

```
c(range(x), range(y)) + -24.5 -13.5 63.4 66.5
mapproject(x, y, "lambert", c(63,67)) # -0.0362 0.0368 -0.448 -0.398 
mapproject(x, y, "mercator") # -0.0964 0.0964 1.44 1.57 
mapproject(x, y, "orthographic") # -0.0399 0.0406 -0.448 -0.398 
mapproject(x, y, "rectangular", 65) # -0.0407 0.0407 1.11 1.16
```
#### **Axes and grid**

map.axes() # box, ticks, and labels map.scale() # scale grid() # grid, if map is not projected map.grid() # grid, if map is projected

#### **Object**

 $m \le -$  map("world", "iceland") # x, y, range, names

#### **Iceland**

```
map("world", "iceland") # 115 points 
map("worldHires", "iceland") # 1198 points
```
### 14.2 PBSmapping

14.3 geo See geoplot.doc. 14.4 gmt

## **15 Bitmaps**

### 15.1 [as.raster]

The 'as.raster' function (package:grDevices, 'raster' class) is a simple matrix of "#rrggbb". The 'rasterImage' function (package:graphics) adds a 'raster' object to an existing plot.

#### **Create**

```
col.mat <- attributes(rich.colors(50, rgb=TRUE))$rgb
col.c \leftarrow array(round(col.mat, 2), c(5,10,3))
col <- as.raster(col.c) 
plot(NA, xlim=c(1,10), ylim=c(1,10), ann=FALSE, axes=FALSE) 
rasterImage(col, 1, 2.5, 10, 7.5, interpolate=FALSE)
```
#### Grayscale:

```
bw.c \leftarrow matrix(round(seq(1,0,length=50),2), 5)
bw <- as.raster(bw.c) 
plot(NA, xlim=c(1,10), ylim=c(1,10), ann=FALSE, axes=FALSE) 
rasterImage(bw, 1, 2.5, 10, 7.5, interpolate=FALSE)
```
### 15.2 pixmap

Bivand, Leisch, and Maechler. S4 object for PNM images. Stores R, G, B matrices as separate attributes. 24 bytes per pixel.

#### **Import**

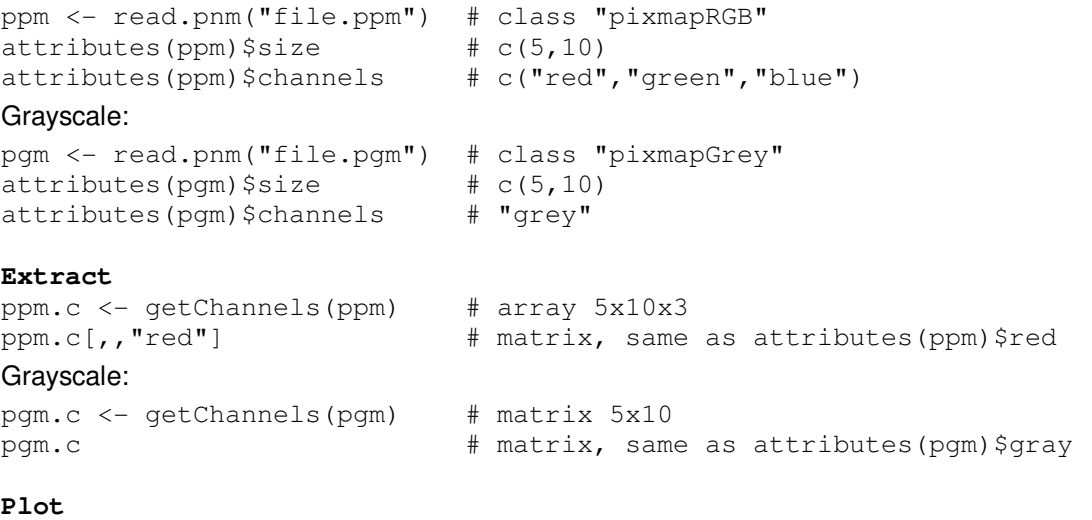

plot(ppm)

#### **Create**

```
col.mat <- attributes(rich.colors(50, rgb=TRUE))$rgb 
col.c \leftarrow array(round(col.mat, 2), c(5,10,3))
col <- pixmapRGB(col.c) 
plot(col)
```
#### Grayscale:

```
bw.c \leftarrow matrix(round(seq(1,0,length=50),2), 5)
bw <- pixmapGrey(bw.c) 
plot(bw)
```
#### **List of functions**

```
getChannels 
pixmapGrey 
pixmapIndexed 
pixmapRGB 
plot 
read.pnm 
write.pnm # export
```
### 15.3 png

Import/export PNG images as arrays.

#### **Import**

```
p <- readPNG("file.png") # array
```
#### **Extract**

p[,,1] # matrix 5x10 (1=red, 2=green, 3=blue)

#### **Create**

```
a \leftarrow array(runif(150), c(5, 10, 3))
```
#### **List of functions**  writePNG  $\qquad$  # export

### 15.4 ReadImages

S3 object for JPEG images. Simple RGB array with attribute 'type'. 24 bytes per pixel. Subset of 'rimage'.

```
Import 
jpg <- read.jpeg("file.jpg") # class c("imagematrix","array") 
dim(jpg) \qquad \qquad \qquad \qquad \text{# } c(5,10,3)\text{attributes}(jpq)$type \text{# "rgb"}Grayscale: 
j \leftarrow read.jpeg("file.jpg") \# class c("imagematrix", "matrix")
dim(ipq) \# \text{ } c(5,10)\text{attributes}(j)$type \text{# "gray"}Extract 
jpq[,,1] \qquad \qquad \qquad \text{# matrix } 5x10 \text{ (1=red, 2=green, 3=blue)}Grayscale: 
j[,] # matrix 5x10 
Plot 
plot(jpg) 
Create 
col.c \leftarrow array(runif(150), c(5, 10, 3))
imagematrix(col.c) 
Grayscale:
```

```
bw.c \leftarrow matrix(runif(50), nrow=5)
bw <- imagematrix(bw.c)
```
#### **List of functions**

```
imageType 
normalize # filter
plot 
read.jpeg 
rgb2grey # convert to grayscale
```
### 15.5 rimage

S3 object for JPEG images. Simple RGB array with attribute 'type'. 24 bytes per pixel. Superset of 'ReadImages'.

```
Import
```

```
jpg <- read.jpeg("file.jpg") # class c("imagematrix","array") 
dim(jpg) \qquad \qquad \qquad \text{# } c(5,10,3)attributes(jpg)$type # "rgb"
Grayscale: 
j <- read.jpeg("file.jpg") # class c("imagematrix","matrix") 
dim(ipa) # c(5,10)\text{attributes}(\text{i})$type \text{# "gray"}Extract 
jpg[,,1] # matrix 5x10 (1=red, 2=green, 3=blue) 
Grayscale:
```
#### $j[$ ,  $]$   $\#$  matrix 5x10

#### **Plot**

plot(jpg)

#### **Create**

```
col.c <- array(runif(150), c(5, 10, 3))
imagematrix(col.c)
```
#### Grayscale:

```
bw.c \leftarrow matrix(runif(50), nrow=5)
bw <- imagematrix(bw.c)
```
#### **List of functions**

```
imageType 
plot 
read.jpeg
```
rgb2grey  $#$  convert to grayscale

### 15.6 Summary

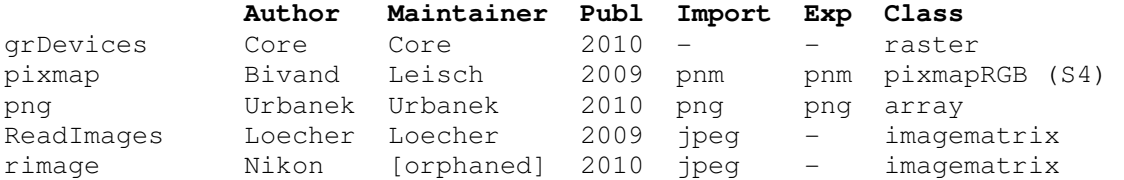